# **HP Network Node Manager i Software**

### **(Includes information for HP Network Node Manager i Software Advanced)**

Software Version: 10.10 for the Windows® and Linux® operating systems

Support Matrix

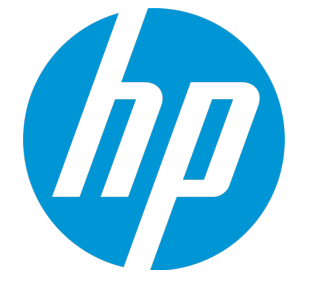

Document Release Date: March 2016 Software Release Date: November 2015

### Legal Notices

### **Warranty**

The only warranties for HP products and services are set forth in the express warranty statements accompanying such products and services. Nothing herein should be construed as constituting an additional warranty. HP shall not be liable for technical or editorial errors or omissions contained herein.

The information contained herein is subject to change without notice.

#### Restricted Rights Legend

Confidential computer software. Valid license from HP required for possession, use or copying. Consistent with FAR 12.211 and 12.212, Commercial Computer Software, Computer Software Documentation, and Technical Data for Commercial Items are licensed to the U.S. Government under vendor's standard commercial license.

#### **Oracle Technology — Notice of Restricted Rights**

Programs delivered subject to the DOD FAR Supplement are 'commercial computer software' and use, duplication, and disclosure of the programs, including documentation, shall be subject to the licensing restrictions set forth in the applicable Oracle license agreement. Otherwise, programs delivered subject to the Federal Acquisition Regulations are 'restricted computer software' and use, duplication, and disclosure of the programs, including documentation, shall be subject to the restrictions in FAR 52.227-19, Commercial Computer Software-Restricted Rights (June 1987). Oracle America, Inc., 500 Oracle Parkway, Redwood City, CA 94065.

For the full Oracle license text, see the license-agreements directory on the NNMi product DVD.

#### Copyright Notice

© Copyright 2007 - 2016 Hewlett-Packard Development Company, L.P.

#### Trademark Notices

Adobe® is a trademark of Adobe Systems Incorporated.

Apple is a trademark of Apple Computer, Inc., registered in the U.S. and other countries.

AMD is a trademark of Advanced Micro Devices, Inc.

Google™ is a registered trademark of Google Inc.

Intel®, Intel® Itanium®, Intel® Xeon®, and Itanium® are trademarks of Intel Corporation in the U.S. and other countries.

Linux® is the registered trademark of Linus Torvalds in the U.S. and other countries.

Internet Explorer, Lync, Microsoft, Windows, and Windows Server are either registered trademarks or trademarks of Microsoft Corporation in the United States and/or other countries.

Oracle and Java are registered trademarks of Oracle and/or its affiliates.

Red Hat® Enterprise Linux Certified is a registered trademark of Red Hat, Inc. in the United States and other countries.

sFlow is a registered trademark of InMon Corp.

UNIX® is a registered trademark of The Open Group.

This product includes software developed by the Apache Software Foundation. (http://www.apache.org).

This product includes software developed by the Visigoth Software Society (http://www.visigoths.org/).

### Documentation Updates

The title page of this document contains the following identifying information:

- Software Version number, which indicates the software version.
- Document Release Date, which changes each time the document is updated.
- Software Release Date, which indicates the release date of this version of the software.

To check for recent updates or to verify that you are using the most recent edition of a document, go to: **https://softwaresupport.hp.com**

This site requires that you register for an HP Passport and sign in. To register for an HP Passport ID, go to: **https://hpp12.passport.hp.com/hppcf/createuser.do**

Or click the **Register** link at the top of the HP Software Support page.

You will also receive updated or new editions if you subscribe to the appropriate product support service. Contact your HP sales representative for details.

### **Support**

Visit the HP Software Support Online web site at: **https://softwaresupport.hp.com**

This web site provides contact information and details about the products, services, and support that HP Software offers.

HP Software online support provides customer self-solve capabilities. It provides a fast and efficient way to access interactive technical support tools needed to manage your business. As a valued support customer, you can benefit by using the support web site to:

- Search for knowledge documents of interest
- Submit and track support cases and enhancement requests
- Download software patches
- Manage support contracts
- Look up HP support contacts
- Review information about available services
- Enter into discussions with other software customers
- Research and register for software training

Most of the support areas require that you register as an HP Passport user and sign in. Many also require a support contract. To register for an HP Passport ID, go to:

**https://hpp12.passport.hp.com/hppcf/createuser.do**

To find more information about access levels, go to:

#### **https://softwaresupport.hp.com/web/softwaresupport/access-levels**

**HP Software Solutions Now** accesses the HPSW Solution and Integration Portal Web site. This site enables you to explore HP Product Solutions to meet your business needs, includes a full list of Integrations between HP Products, as well as a listing of ITIL Processes. The URL for this Web site is **http://h20230.www2.hp.com/sc/solutions/index.jsp**

# **Contents**

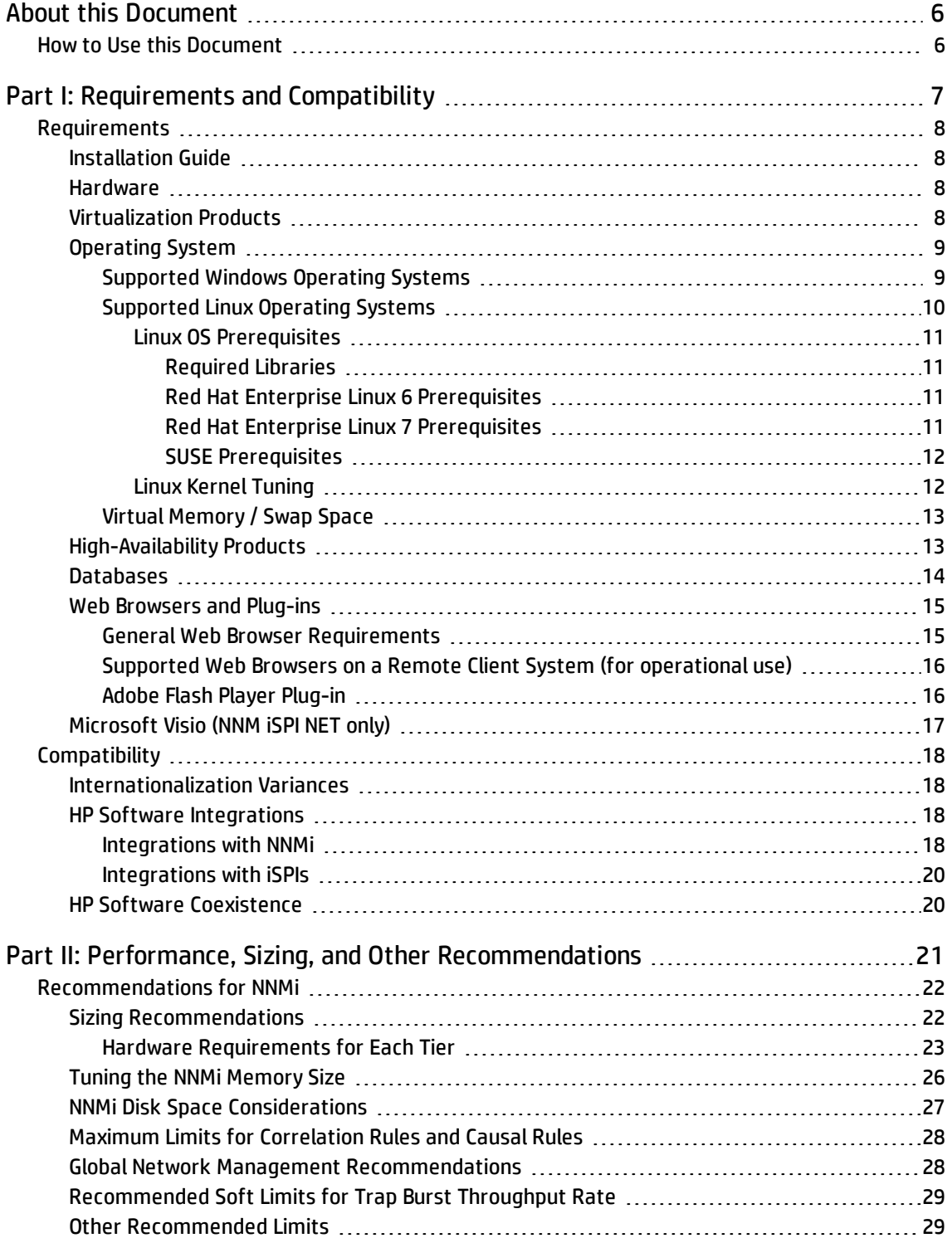

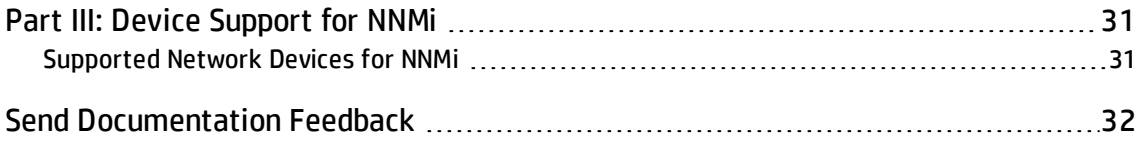

# <span id="page-5-0"></span>About this Document

**Note:** For the latest copy of this document, click here:

[https://softwaresupport.hp.com/group/softwaresupport/search-result/-](https://softwaresupport.hp.com/group/softwaresupport/search-result/-/facetsearch/document/KM01898596) [/facetsearch/document/KM01898596](https://softwaresupport.hp.com/group/softwaresupport/search-result/-/facetsearch/document/KM01898596)

This document provides an overview of the system requirements and supported devices for Network Node Manager i Software (NNMi ).

[Part](#page-6-0) 1 of this document contains the system requirements of NNMi.

[Part](#page-19-0) 2 of this document provides performance and sizing recommendation for NNMi.

<span id="page-5-1"></span>[Part](#page-29-0) 3 of this document provides a list of devices supported by NNMi.

# How to Use this Document

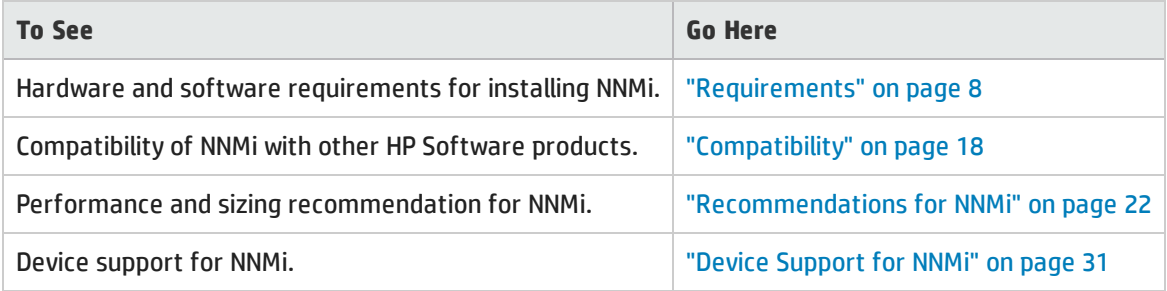

# <span id="page-6-0"></span>Part I: Requirements and Compatibility

This section of the document describes hardware and software prerequisites and compatibility information for Network Node Manager i Software.

# <span id="page-7-0"></span>Requirements

<span id="page-7-1"></span>This section provides information about the supported hardware and software that you must have to successfully install and run Network Node Manager i Software 10.10.

# Installation Guide

To obtain an electronic copy of the most current version of the Network Node Manager i Software Installation Guide, go to [https://softwaresupport.hp.com/group/softwaresupport/search-result/-](https://softwaresupport.hp.com/group/softwaresupport/search-result/-/facetsearch/document/KM01900843) [/facetsearch/document/KM01900843](https://softwaresupport.hp.com/group/softwaresupport/search-result/-/facetsearch/document/KM01900843).

### <span id="page-7-2"></span>Hardware

This section describes hardware component requirements for Network Node Manager i Software.

NNMi 10.10 is supported on Intel 64-bit (x86-64) or AMD 64-bit (AMD64) processors.

For Intel 64-bit (x86-64), the following Xeon processor families are recommended:

- Penryn, Nehalem, Westmere, Sandy Bridge, Ivy Bridge, Haswell or later for up to Medium tier
- Sandy Bridge, Ivy Bridge, Haswell or later for Large or Very Large tier and GNM global manager

<span id="page-7-3"></span>For information on hardware sizing, see "Performance, Sizing, and Other [Recommendations"](#page-19-0) on page [21.](#page-19-0)

## Virtualization Products

NNMi 10.10 can be used with the following virtualization products:

- VMware ESXi Server 5.x or 6.x.
	- Virtual environment must meet the x86-64 or AMD64 hardware requirements listed above.
	- Bridged network environment required. NAT'ed network environments are not supported.
	- <sup>l</sup> (For NNMi) VMware vmotion (for DRS and DPM) of the NNMi management server is supported.
	- <sup>l</sup> (For the NNM iSPI Performance for Traffic Master or Leaf Collector) Only supported for the medium tier or lower.
- Microsoft Hyper-V 2008 R2 with SP1 (or later service pack)
	- Host OS: Windows Server 2008 R2 x64 with SP1 (or later service pack)
	- Guest OS: Any of the Windows operating systems listed in the Windows section.
	- Only supported for the medium tier or lower.
- Microsoft Hyper-V 2012 or 2012 R2 (or later service pack)
	- Host OS: Windows Server 2012 or 2012 R2 (or later service pack)
	- Guest OS: Any of the Windows operating systems listed in the Windows section.
	- Only supported for the medium tier or lower.
- Red Hat Enterprise Virtualization 3.5 (or later minor versions)
	- Only supported for the medium tier or lower.
	- Supported only for NNMi Premium (NNMi, NNM iSPI Performance for Metrics, and NNM iSPI Performance for QA).
	- Guest operating system must be included in ["Operating](#page-8-0) System" below.
- Oracle VM 3.x (starting with 3.2)
	- Only supported for the medium tier or lower.
	- <sup>l</sup> Supported only for NNMi Premium (NNMi, NNM iSPI Performance for Metrics, and NNM iSPI Performance for QA).
	- Guest operating system must be included in ["Operating](#page-8-0) System" below.

# <span id="page-8-0"></span>Operating System

<span id="page-8-1"></span>Network Node Manager i Software 10.10 will run on the following operating systems:

### Supported Windows Operating Systems

Network Node Manager i Software supports the following Windows operating systems:

- Windows Server 2008 R2 x64 Datacenter Edition with SP1 (or later service pack)
- Windows Server 2008 R2 x64 Enterprise Edition with SP1 (or later service pack)
- Windows Server 2008 R2 x64 Standard Edition with SP1 (or later service pack)
- Windows Server 2012 Datacenter Edition (or later service pack)
	- **.** *Exception:* NPS is not supported on Windows Server 2012
- Windows Server 2012 Standard Edition (or later service pack)
	- **.** *Exception:* NPS is not supported on Windows Server 2012
- Windows Server 2012 R2 Datacenter Edition (or later service pack)
	- Supported by NNMi, NPS, and all iSPIs
- Windows Server 2012 R2 Standard Edition (or later service pack)
	- Supported by NNMi, NPS, and all iSPIs

#### **Note:**

- Windows 32-bit operating systems are not supported.
- The Windows SNMP Trap service (or any other service that takes UDP Port 162) must be disabled. For more information, see the Installation Guide.
- Anti-virus and backup software can interfere with NNMi operation if this software locks files while NNMi is running. Any application that locks files should be configured to exclude the NNMi database directory (on Windows, C:\ProgramData\HP\HP BTO Software\shared\nnm\databases).
- Anti-virus and backup software can interfere with the operation of NPS if the software locks files while NPS is running. Any application that locks files should be configured to exclude the NPS installation and data directories (C:\ProgramData\HP\HP BTO Software\NNMPerformanceSPI).
- The Windows operating system uses the concept of User Access Control (UAC). Users that are not part of the Local Administrator group might not have the full Administrator privileges that are required to successfully install NNMi. All of the scripts and commands shipped with NNMi detect and warn the user if the user does not have full Administrator privileges. For a successful NNMi installation, install NNMi as a user with full Local Administrator access or disable UAC.

### <span id="page-9-0"></span>Supported Linux Operating Systems

Network Node Manager i Software supports the following Linux distributions:

- $\bullet$  Red Hat:
	- Red Hat Enterprise Linux Server 6.x (starting with 6.4)

**Note:** Red Hat does not support direct upgrades from Red Hat Enterprise Linux Server 5.x to 6.0

- Red Hat Enterprise Linux Server 7.x
	- <sup>o</sup> *Exceptions:*
		- The ISPI NET Diagnostic Server is not supported on Red Hat Enterprise Linux Server 7.x
		- NPS is not supported on Red Hat Enterprise Linux Server 7.x

**Note:** Red Hat does not support direct upgrades from Red Hat Enterprise Linux Server 5.x to 6.0.

- SUSE Linux Enterprise Server 11 SP3 or later service pack
	- *Exception:* The iSPI NET Diagnostic Server is not supported on SUSE Linux Enterprise Server 11.
- Oracle Linux:
	- Oracle Linux Red Hat Compatible Kernel 6.4 (or later minor versions)

For a list of dependent libraries for NNMi, see "Red Hat Enterprise Linux 6 [Prerequisites"](#page-10-2) below.

- <sup>o</sup> *Exception:* NPS is not supported on Oracle Linux Red Hat Compatible Kernel 6.x
- Oracle Linux Red Hat Compatible Kernel 7.0 (or later minor versions)
	- For a list of dependent libraries for NNMi, see "Red Hat Enterprise Linux 7 [Prerequisites"](#page-10-3) below.
	- <sup>o</sup> *Exceptions:*
		- NNMi running on Oracle Linux in an HA cluster is not supported.
		- NPS is not supported on Oracle Linux 7.x
		- The ISPI NET Diagnostic Server is not supported on Oracle Linux 7.x

### <span id="page-10-0"></span>Linux OS Prerequisites

This section describes the prerequisites for installing Network Node Manager i Software on supported Linux operating systems.

<span id="page-10-1"></span>For the prerequisites to install iSPIs, see the iSPI installation guides.

#### Required Libraries

NNMi requires the following library versions. The RPM versions may vary depending on the minor release of Red Hat Enterprise Linux. Before installing NNMi on a 64-bit Linux server, verify that the following library files are installed:

Make sure your system meets the following requirements for installing Network Node Manager i Software on Red Hat Enterprise Linux (as well as Oracle Linux).

### <span id="page-10-2"></span>Red Hat Enterprise Linux 6 Prerequisites

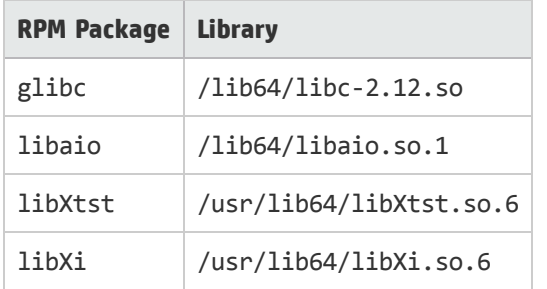

### <span id="page-10-3"></span>Red Hat Enterprise Linux 7 Prerequisites

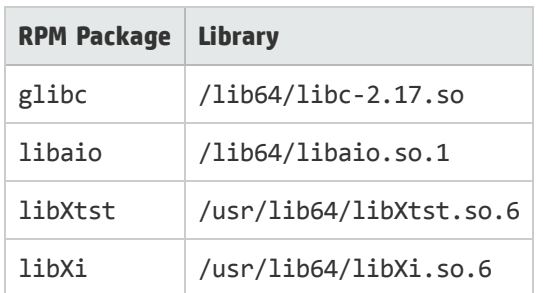

For example, to install the Red Hat Enterprise Linux package libXtst, you can obtain and install the package in one of two ways:

- If you have subscribed to the Red Hat repository, run the command yum install libXtst. This command automatically locates the package in the repository, then downloads and installs the package on the system.
- If you do not have access to any Red Hat repository, contact your Linux administrator to download the package.

### <span id="page-11-0"></span>SUSE Prerequisites

Make sure your system meets the following requirements for installing Network Node Manager i Software on SUSE operating system.

• Required Libraries: NNMi requires the following library versions. The RPM versions may vary depending on the minor release of SUSE. Before installing NNMi on a 64-bit Linux server, verify that the following library files are installed:

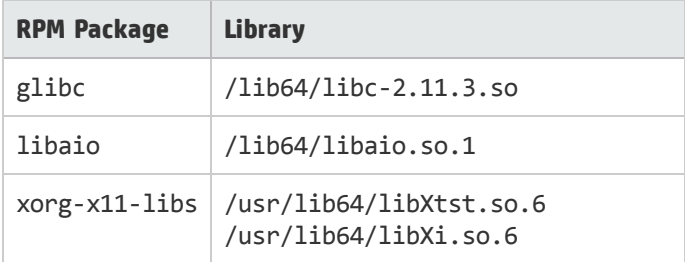

### <span id="page-11-1"></span>Linux Kernel Tuning

NNMi requires that the following kernel tunable options be changed from their default settings.

- SNMP utilizes UDP (User Datagram Protocol) for sending and receiving SNMP request and response Protocol Data Units (PDUs). The operating system utilizes UDP buffering to match the arrival rate of UDP packets with their consumption rate by NNMi. To minimize the chances for lost SNMP request or response packets, a sufficient amount of memory is required for UDP buffering. NNMi requests 8 MB for the UDP receive buffer (for incoming responses) and 2 MB for the UDP send buffer (for outgoing requests). Linux systems typically reserve only 128 KB for each of these buffers. To make this change permanent (after a reboot):
	- a. Edit the /etc/sysctl.conf file and add the following entry: # NNMi settings for UDP receive and send buffer sizes

```
net.core.rmem_max = 8388608
```

```
net.core.wmem max = 2097152
```
b. Reboot the system. To immediately apply the changes without a reboot, you can also run the command /sbin/sysctl -p.

If ovjboss is running, restart the process to benefit from these changes: ovstop ovjboss; ovstart ovjboss

• The default size of  $k$ ernel.shmmax on an upgraded operating system might be too small for the embedded database to operate after a reboot (as reported by  $\text{ovstatus} - \text{c}$  nmsdbmgr). Configure this value before installing NNMi.

To validate, run /sbin/sysctl -q kernel.shmmax.

Depending on the memory tier for your installation, this value might need to be as large as 12 GB. In most cases, it is best to reset this value to 64 GB, which is the default value for new Red Hat installations.

To make this change permanent (after a reboot)

- a. Edit the /etc/sysctl.conf file to add the following entry: # NNMi settings for embedded database kernel.shmmax = 68719476736
- b. Either reboot the system or run /sbin/sysctl -p to immediately apply the changes without requiring a reboot.
- The number of open files per process must be increased. To increase the number of files:
	- a. Edit the /etc/security/limits.conf file to add (or update) if the existing value is less than 16384 the following lines.

# Increase the default max open files for NNMi \* soft nofile 16384 \* hard nofile 16384

- b. Save your changes.
- c. Log off from the Linux system, and then log back on, as the change to the limits.conf file only applies to new shells.
- d. When you start installing NNMi, the installer inherits the new file limits.

**Note:** If you have already installed NNMi, do the following to restart NNMi so it inherits the new file limits: ovstop; ovstart

### <span id="page-12-0"></span>Virtual Memory / Swap Space

- Recommended size is at least one and a half times physical memory (i.e.,  $1.5 * RAM$ ).
- Verify and adjust the virtual memory:
	- <sup>l</sup> Windows: Use **System Properties**.
	- Linux: To verify, use the cat  $/$ proc/meminfo  $+$  grep Swap command. To adjust, use the parted and mkswap commands.

## <span id="page-12-1"></span>High-Availability Products

**Note:** Use of the NNM iSPI NET diagnostics server on systems that are integrated in an NNMi cluster is not supported. The NNM iSPI NET diagnostics server must be installed on a system separate from the NNMi cluster systems. In addition, the NNM iSPI NET diagnostics server is not supported on Windows or Linux High Availability implementations.

NNMi can run on certain high availability (HA) systems with additional configuration. See the [Deployment](http://support.openview.hp.com/selfsolve/document/KM00838327/binary/nnmi_Deployment_Reference_10.00.pdf) [Reference](http://support.openview.hp.com/selfsolve/document/KM00838327/binary/nnmi_Deployment_Reference_10.00.pdf) for information on how to install and configure NNMi with high availability systems. When you install and configure NNMi with high availability systems, it is important to carefully follow the steps

documented in the HP Network Node Manager i Software Deployment Reference to properly configure NNMi for HA. Only HA configurations that follow these documented steps can be supported by HP.

**Note:** NNMi supports only a 1+1 configuration model for high availability.

The following configurations are supported on operating systems that are supported by NNMi:

- Microsoft Windows: Microsoft Failover Clustering for Windows Server 2008 R2
- Microsoft Windows: Microsoft Failover Clustering for Windows Server 2012
- Microsoft Windows: Microsoft Failover Clustering for Windows Server 2012 R2

Before configuring HA on Windows Server 2012 or Windows Server 2012 R2, you must install the FailoverCluster-CmdInterface component using either Server Manager or Windows PowerShell cmdlets.

- Red Hat Linux:
	- Veritas Cluster Server (VCS) version 6.x is supported with Red Hat Enterprise Linux 6.x Veritas Cluster Server (VCS) version 6.x starting with 6.2 is supported with Red Hat Enterprise Linux 7.x

**Note:**

- $\circ$  Some disk types require the use of Veritas Storage Foundation (VSF) version 6.0.
- <sup>o</sup> VCS 6.x and VSF 6.x might require operating system patches. For specific information, see the appropriate Veritas product documentation.
- The corresponding version of Red Hat Cluster Suite (RHCS) for the supported versions of the Red Hat Enterprise Server operating system

**Caution:** Only supported with Red Hat Enterprise Linux 6.x.

- <sup>o</sup> *Exception:* The NNM iSPI Performance for Metrics, NNM iSPI Performance for QA, and NNM iSPI Performance for Traffic do not support Red Hat Cluster Suite.
- <span id="page-13-0"></span>• SUSE Linux: NNMi supports Veritas Cluster Server 6.x HA clusters on SUSE Linux 11 SP3 or later service pack.

## Databases

NNMi can store its data in an embedded PostgreSQL database or in an external Oracle database. You must choose the database type at installation time.

**Note:** You cannot change the database type after NNMi installation.

- Embedded database on the NNMi management server:
	- NNMi automatically installs, initializes, and maintains the embedded database.
	- <sup>l</sup> NNMi provides tools for re-initializing, backing up while online, and restoring the embedded database.
- <sup>l</sup> Oracle and Oracle Real Application Clusters (RAC) 11g Release 2 (11.2.0.x starting with 11.2.0.3) or 12c

Release 1 (12.1.0.x) installed on a remote system:

- It is recommended that the network connection between the NNMi management server and the database server be at least 1 Gbps.
- <span id="page-14-0"></span>• The Oracle database user must be created with an appropriate table space before NNMi installation (see the Installation Guide).

# Web Browsers and Plug-ins

<span id="page-14-1"></span>This section contains web browser and Adobe Flash Player plug-in requirements to work with NNMi web console.

### General Web Browser Requirements

Make sure the web browser meets the following requirements to access NNMi using the supported web browser.

- Enable popups for the browser (see instructions on the NNMi console sign-in page or in the Installation Guide).
- Enable cookies for the browser (see instructions on the NNMi console sign-in page or in the Installation Guide).
- Enable JavaScript for the browser.
- Install Adobe Flash (for proper display of Real-Time Line Graphs).
- The resolution of the client display should be at least 1024x768.

**Caution:** The following browsers are not supported:

- Microsoft Internet Explorer version 10 or 11 when running in Compatibility View mode or in Enterprise mode. Be sure to disable Compatibility View in Internet Explorer using Tools  $\rightarrow$  Compatibility View Settings (clear all check boxes).
- Microsoft Internet Explorer prior to version 10
- Mozilla Firefox prior to version 38.x ESR
- Mozilla Firefox non-ESR version
- <span id="page-14-2"></span>• Opera (all versions)

### Supported Web Browsers on a Remote Client System (for operational use)

The following web browsers are supported on a remote client system.

- Microsoft Internet Explorer (32-bit and 64-bit) version 10 (not running in Compatibility View mode).
- Microsoft Internet Explorer (32-bit and 64-bit) version 11 (not running in Compatibility View mode).
- Mozilla Firefox version 38.x ESR on a Windows or Linux client.
- The Firefox ESR (Extended Support Release) browser is available at [http://www.mozilla.org/firefox/organizations/all.html.](http://www.mozilla.org/firefox/organizations/all.html)
- The Firefox browser works best when you open links as new windows rather than tabs. For information, see "Mozilla Firefox Known Problems" in the Release Notes.
- Apple Safari version 8.x on an OS X client.
	- *Exception:* The NPS console and all other windows that are launched from the NPS console are not supported with Safari.
- Google Chrome<sup>TM</sup>
	- <sup>l</sup> *Exceptions:*
		- <sup>o</sup> The iSPI NET Diagnostics functionality is not supported with Chrome.
		- <sup>o</sup> NPS Query Studio and BI Server Administration features are not supported with Chrome.

#### **Compatibility Matrix of Different NPS Components with Supported Web Browsers**

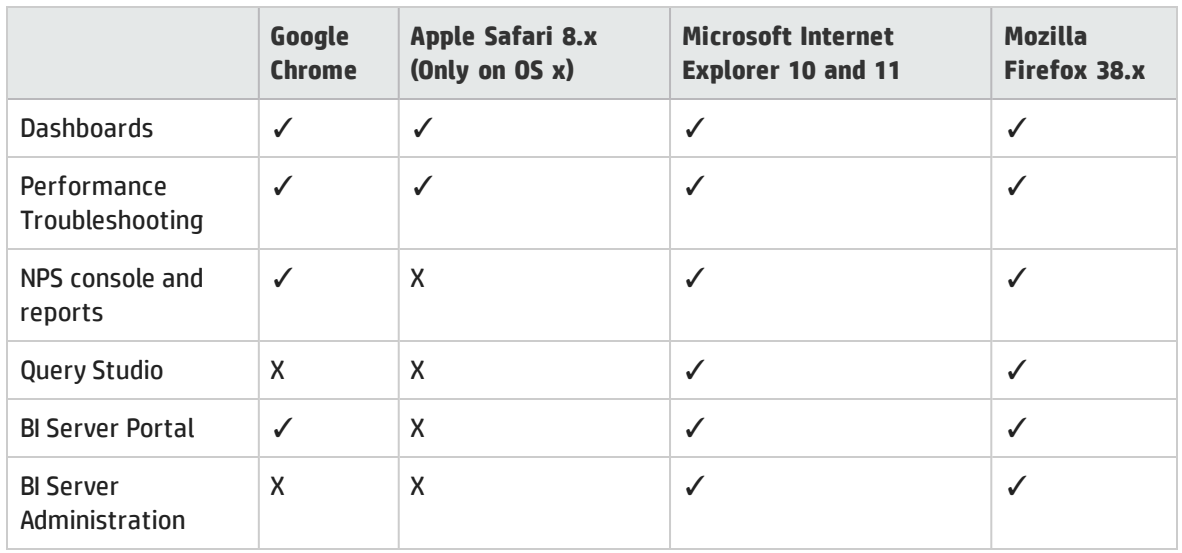

### <span id="page-15-0"></span>Adobe Flash Player Plug-in

The Real-time Line Graphs (Actions  $\rightarrow$  Graphs) requires the Adobe Flash Player Plug-in version 11.2.202.285 or later on Linux or version 11.7.700.202 or later on Windows. The Adobe Flash Player is available from www.adobe.com/go/getflash/.

# <span id="page-15-1"></span>Microsoft Visio (NNMiSPI NET only)

The NNM ISPI NET feature to export map views to Visio (Tools  $\rightarrow$  Visio Export) requires Microsoft Visio 2010 or Microsoft Visio 2013.

# <span id="page-16-0"></span>**Compatibility**

<span id="page-16-1"></span>This section provides information about software and configurations that are not required, but which are compatible with Network Node Manager i Software 10.10.

# Internationalization Variances

NNMi is localized (or translated) to French, German, Japanese, Korean, Russian, Simplified Chinese, and Spanish. When those localized packages are installed, NNMi accepts non-English characters as input. With all other locales, English strings appear as output while NNMi accepts non-English characters as input.

<span id="page-16-2"></span>On Windows systems, NNMi does not support installation using directory paths with localized characters; path names for %NnmInstallDir% and %NnmDataDir% can contain English characters only.

## HP Software Integrations

The following products have additional functionality available through an NNMi 10.10 integration.

The most current information about HP software that integrates with NNMi 10.10 can be found at the HP Support web site. See [https://softwaresupport.hp.com/group/softwaresupport/search-result/-](https://softwaresupport.hp.com/group/softwaresupport/search-result/-/facetsearch/document/KM01663677) [/facetsearch/document/KM01663677](https://softwaresupport.hp.com/group/softwaresupport/search-result/-/facetsearch/document/KM01663677).

<span id="page-16-3"></span>For information on specific features, see the appropriate integration manual.

### Integrations with NNMi

• HP Advanced TeMIP NNM Integration (ATNI) version 6.0 with HP TeMIP version 6.0, 6.2

NNMi 10.10 on Red Hat Enterprise Linux integrated with ATNI 6.0 on Red Hat Enterprise Linux with patches TEMIPTNTLIN\_00049 (runtime) and TEMIPTNTLIN\_00050 (for Customization Toolkit) or any superseding patches. NNMi 10.10on Windows integrated with remote ATNI 6.0 on HP-UX with patches PHSS<sub>\_44066</sub> on HP-UX and TEMIPTNTWIN\_00006 on Windows or any superseding patches.

See the TeMIP NNMi Advanced Integration Overview and other ATNI documentation for more details on the integration.

- HP ArcSight Logger version 6.00 and 6.10 (with SmartConnector Logger Forwarding Connector for HP NNMi version 7.1.6, SmartConnector for HP Network Node Manager i SNMP 7.1.4, and Syslog SmartConnector 7.1.4)
- HP Asset Manager version 9.30 (with HP Connect-It 9.30), 9.31 (with HP Connect-It 9.40), 9.41 (with HP Connect-It 9.53), 9.50 (with HP Connect-It 9.53)
- HP Business Service Management (BSM) Real User Monitor (RUM), Run-time Service Model (RTSM), Operations Management (OMi), My BSM with BSM version 9.25, 9.26

**Note:** Integration with OMi for BSM 9.25 or 9.26 is supported only with BSM Connector 10.01. The BSM Connector must be installed on the NNMi management server.

• HP Operations Manager i (OMi) 10.00, 10.01

**Note:** If you are using OMi 10.00 on Windows, apply the hotfix QCCR8D38153 on OMi. Contact HP Support to obtain the hotfix.

Integration with OMi is supported only with BSM Connector 10.01. The BSM Connector must be installed on the NNMi management server.

- HP Intelligent Management Center (IMC) version 7.1
- HPE Operations Bridge Reporter 10.00
- HP Network Automation (NA) version 10.10, 10.11

**Note:** For NNMi and NA to run correctly on the same computer, you must install NNMi before installing NA. If you install NA before installing NNMi, the NNMi installation reports a port conflict with NA and does not complete.

- HP Operations Analytics 2.31
	- See the HP Operations Analytics Configuration Guide for more details on the integration.
- HP Operations Manager (HPOM)
	- HPOM for Linux version 9.11, 9.20, 9.21
	- HPOM for UNIX version 9.11, 9.20, 9.21
	- HPOM for Windows version 9.00

**Note:** Integration with HPOM (agent implementation) is supported only with HP Operations agent 12.00. The HP Operations agent must be installed on the NNMi management server.

• HP Operations Orchestration (HP 00) version 9.07, 10.x

**Note:** NNM iSPI NET provides a different integration with HP OO. An embedded package of the required HP OO version is included with the NNM iSPI NET media.

- HP Route Analytics Management Software (RAMS) version 9.21 (requires a Premium or Ultimate license)
- HP SiteScope version 11.23, 11.30, 11.31
- HP Systems Insight Manager (SIM) version 7.3.x, 7.4.x, 7.5.x
- HP Universal CMDB (UCMDB) version 10.10, 10.11, 10.21

**Note:** The HP NNMi–HP BSM/UCMDB Topology integration, as described in the NNMi—Business Service Management/Universal CMDB Topology Integration Guide, now supports integration with either HP Business Service Management (BSM) Topology or HP UCMDB. NNMi cannot simultaneously integrate directly with both HP BSM Topology and HP UCMDB. If you want NNMi information in both databases, configure the HP NNMi–HP BSM/UCMDB Topology integration with either HP BSM Topology or HP UCDMB and then configure integration between HP BSM Topology and HP UCMDB as described in the UCMDB Data Flow Management Guide, which is included on the UCMDB product media

• IBM Tivoli Netcool/OMNIbus version 8.1

- NetScout nGenius Performance Manager 5.2.1
- NNM iSPIs
	- NNM ISPI NET 10.10
	- NNM ISPI Performance for Metrics 10.10
	- NNM iSPI Performance for QA 10.10
	- NNM ISPI Performance for Traffic 10.10
	- NNM ISPI for IP Multicast 10.10
	- NNM iSPI for MPLS 10.10
	- NNM iSPI for IP Telephony 10.10

### <span id="page-18-0"></span>Integrations with iSPIs

- NNM iSPI for IP Telephony with HP SiteScope Supports integration with SiteScope 11.30
- <span id="page-18-1"></span>• NNM ISPI for IP Telephony with Clarus IPC

# HP Software Coexistence

The following products can coexist on the same system as NNMi 10.10:

- HP ArcSight Smart Connector: HP Network NodeManager i SNMP version 7.1.4
- HP Network Automation (NA) version 10.10, 10.11
- HP Business Service Management Connector version 10.01
- HP Operations agent (64-bit only) version 12.00

**Note:** See the *NNMi Coexistence with HP Operations Agent* section in the *Deployment Reference* for more information on the proper installation order when using HP Operations agent.

If you plan to install an HP Operations agent on the NNMi management server (for communicating with HPOM), install NNMi before installing the HP Operations agent.

If you are also installing the Network Performance Server (NPS), you must install NPS after NNMi and before the HP Operations agent.

• IBM Tivoli Netcool/OMNIbus SNMP Probe: The latest version that is compatible with IBM Tivoli Netcool/OMNIbus version 8.1

# <span id="page-19-0"></span>Part II: Performance, Sizing, and Other Recommendations

This section of the document describes hardware sizing, performance, and other recommendations for Network Node Manager i Software.

# <span id="page-20-0"></span>Recommendations for NNMi

<span id="page-20-1"></span>This section describes performance, sizing, and other recommendations for NNMi software.

## Sizing Recommendations

The recommendations listed in this section apply to NNMi running under the default settings.

NNM iSPIs might require additional hardware beyond what NNMi requires. If you intend to run any of the NNM iSPIs, review each NNM iSPIs support matrix before determining the total hardware requirements for your environment.

The following tables describe tiers of managed network environments and the hardware requirements for supporting these tiers. The values stated here are approximate and reflect levels tested by HP. If you have a particularly complex environment, poll objects at a higher frequency, or poll more objects than stated in a given tier, you might need to increase the Java heap size, provision more powerful hardware as indicated by the next higher tier, or both. The number of discovered objects and polled object counts appear in the NNMi console Help  $\rightarrow$  System Information window. All polled counts in the tables below reflect both performance and fault polling.

**Note:** Performance polling requires an Ultimate or Premium license.

### <span id="page-21-0"></span>Hardware Requirements for Each Tier

Managed environments larger than these tiers are not supported without additional HP approval.

#### Tiers of Managed Network Environments

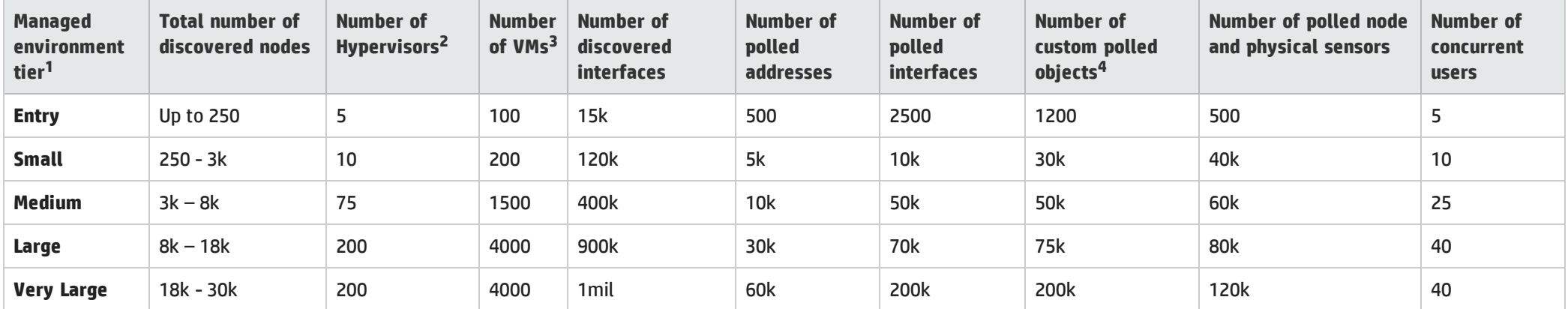

 $\bullet^{-1}$ To view discovered object counts and polled object counts, see the Database, State Poller, and Custom Poller tabs in the Help  $\to$  System Information window.

• <sup>2</sup>The number of hypervisors (for example, VMware ESXi hosts) managed through a Web Agent. This number is included in the total number of discovered nodes.

• <sup>3</sup>The number of VMs managed through a Web Agent. This number is included in the total number of discovered nodes.

• <sup>4</sup> This applies to Custom Polled Instances for Custom Poller "Instance" collection. For Custom Poller "Bulk" collection limits, see "Other [Recommended](#page-27-1) Limits" on page 29.

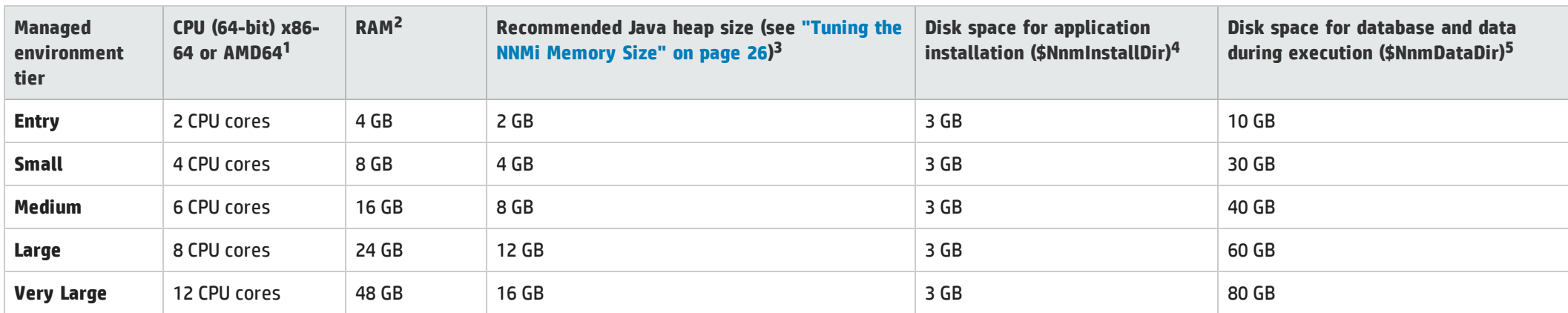

#### Recommended Hardware for Tiers

• <sup>1</sup>See ["Hardware"](#page-7-2) on page 8 for processor recommendations.

• <sup>2</sup>If you are running additional applications, increase resources appropriately. (For example, when the Network Performance Server (NPS) component of the NNM Performance iSPIs is installed on the same system as NNMi, the NPS uses half of the system RAM, and NNMi plus other products must fit into the other half, requiring at least double the amount of RAM stated here.) If you are planning to use any of the NNM iSPI Performance products (NNM iSPI Performance for Metrics, NNM iSPI Performance for NNM iSPI Performance for QA) and are managing at the Large tier or above, it is recommended that the NPS component of the NNM Performance iSPIs be installed on a separate server from NNMi.

 $\bullet$  <sup>3</sup>These recommendations are based on the environment size and polled object counts stated in this table. Polling fewer of a given object type might use less Java heap. Polling more of a given object type might require increased Java heap size as well as HP approval.

•  $4$ NnmInstallDir is configured during installation on Windows (C:\Program Files (x86)\HP\HP BTO Software\ by default), or on Linux by creating a symlink to /opt/OV/.

• <sup>5</sup>NnmDataDir is configured during installation on Windows (C:\ProgramData\HP\HP BTO Software\by default), or on Linux by creating a symlink to /var/opt/OV/ . See "Hardware [Requirements](#page-21-0) for Each Tier" on the [previous](#page-21-0) page before proceeding.

The following tables describe hardware recommendations for global network management environment.

#### Global Network Management Environment<sup>1</sup>

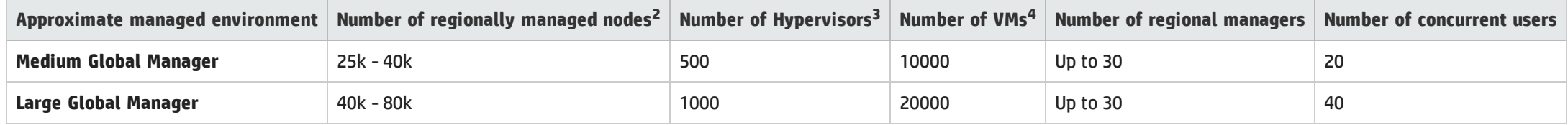

. <sup>1</sup>See "Global Network Management [Recommendations"](#page-26-1) on page 28.

• <sup>2</sup>To view discovered object counts and polled object counts, see the Database, State Poller, and Custom Poller tabs in the Help  $\rightarrow$  System Information window.

 $\bullet$  <sup>3</sup>The number of hypervisors (for example, VMware ESXi hosts) managed through a Web Agent. This number is included in the total number of discovered nodes.

• <sup>4</sup>The number of VMs managed through a Web Agent. This number is included in the total number of discovered nodes.

Recommended Hardware for Global Network Management Environment

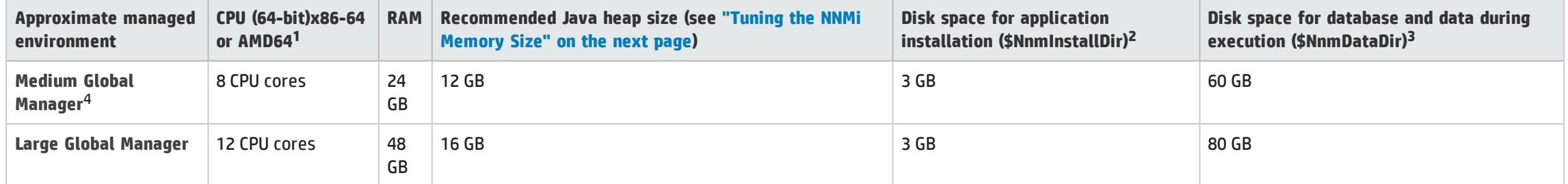

• <sup>1</sup> See ["Hardware"](#page-7-2) on page 8 for processor recommendations.

 $\bullet$ 2NnmInstallDir is configured during installation on Windows R2 (C:\Program Files (x86)\HP\HP BTO Software\ by default), or on Linux by creating a symlink to /opt/0V/

•  $3$ NnmDataDir is configured during installation on Windows (C:\ProgramData\HP\HP BTO Software\by default), or on Linux by creating a symlink to /var/opt/OV/. See ["Recommendations](#page-20-0) for [NNMi"](#page-20-0) on page 22 before proceeding.

 $\bullet^{-4}$  Most NNMi customers with fewer than 30k nodes to manage realize the lowest Total Cost of Ownership with a single server solution. If redundancy is required for a single server solution, a High Availability or NNMi Application Failover solution can be deployed with a clustered primary and standby server. Customers with fewer than 30k nodes who are considering a GNM solution should contact their HP representative to discuss whether GNM is right for their environment.

# <span id="page-24-0"></span>Tuning the NNMi Memory Size

During installation, the recommended default maximum memory size of the NNMi application is configured in the ovjboss.jvmargs file. NNMi configures the -Xmx value by examining the amount of physical RAM and selecting the value for the closest tier. Review this memory size value after installation to make sure it is appropriate for the expected size of your environment. You may need to increase or decrease the memory size value to reflect the recommendations documented in *NNMi Performance, Sizing, and Other Recommendations*.

The current Maximum Attemptable Memory value (adjusted with –Xmx) and a memory region report are available in the NNMi console with **Help** → **System Information**. This -Xmx value must not exceed the amount of unused physical RAM. If the NNMi JVM's entire virtual memory space does not fit in physical memory, the operating system thrashes as NNMi randomly accesses its memory. NNMi supports a maximum –Xmx memory value of **24 GB**.

**Note:** Setting the heap too large may cause long pauses which can affect the ability of NNMi to monitor the network. Large heap sizes require a fast CPU with high memory bandwidth.

You can approximate the amount of unused physical RAM available to NNMi as follows: From the amount of physical memory, subtract the following amounts:

- Memory for the operating system: 1 2 GB
- Memory for the nmsdbmgr process: 1 8 GB
- Memory for any other applications, including NNM iSPIs, that are running on the server

NNMi continues to monitor its memory regions during operation. If NNMi memory resources are getting low, a message appears on the NNMi console sign-on page, at the bottom of the NNMi console, and at the top of NNMi forms. When NNMi is running low on memory, it spends more time performing garbage collection, reducing overall system performance. Some of the possible memory region messages and suggested fixes include:

• [Critical] The region 'PS Old Gen' is at 100.00% usage

This indicates the system is running low on heap memory. Check that the NNMi maximum heap setting is configured for the size of the monitored environment as specified under Sizing Recommendations.

If the system is correctly configured and yet the warning persists, consider increasing the maximum NNMi heap size to the next tier, or by a small amount if at the maximum of 16 GB. Larger heap sizes are not always better as setting the heap too large may cause longer pauses if the hardware is not fast enough to handle the larger size.

Setting the maximum heap to values over 16 GB should be done with caution as only high performance hardware is able to garbage collect such large heaps with acceptable pause times. Warnings about excessive pause times indicate the heap is too large for the system.

• [Warning] The average garbage collection pause of 13.00 seconds for the 'PS MarkSweep' collector is above the recommended maximum of 10 seconds.

This warning indicates that the system is unable to garbage-collect the heap within a reasonable time leading to large pauses. This can indicate either a performance problem on the system, either swapping or insufficient CPU time if a VM, or it could indicate that the heap has been set too large for the performance of the system.

To change the NNMi Maximum Java Heap Size (–Xmx) or other Java Virtual Machine parameters:

1. Run the command ovstop -c ovjboss.

```
2. Edit the ovjboss.jvmargs file:
   Windows Server: C:\ProgramData\HP\HP BTO
   Software\shared\nnm\conf\props\ovjboss.jvmargs
   Linux: /var/opt/OV/shared/nnm/conf/props/ovjboss.jvmargs
```
3. Change the Maximum Java Heap Size to the required amount. For example, a snippet of the ovjboss.jvmargs file looks like this: # JVM Memory parameters

```
# -Xms: Initial Java Heap Size
# -Xmx: Maximum Java Heap Size
# -Xss: Java stack size (default to OS-supplied value)
#
-Xms2048m
```
-Xmx12g

**Note:** Changing values in this file should be done with care as it may have adverse impacts on the performance of NNMi. If in doubt, contact HP Support.

<span id="page-25-0"></span>4. Run the command ovstart -c ovjboss.

# NNMi Disk Space Considerations

Before allocating disk space for NNMi, consider the following:

- The recommendations in the tables above are the recommended minimum disk space amounts based on HP's average test environment. More complex environments might require more disk space.
- Disk performance is extremely important for high scale environments that are Medium tier or higher. HP strongly recommends RAID 1+0 (10) with battery-backed write cache on discs of 15,000 rpm or better. Disk configurations that do not meet this level of performance are not adequate.
- Increasing log file size from the default settings uses more disk space. Before increasing log file size, validate that you have adequate disk space.
- During high scale testing, HP has not seen tablespace sizes larger than 16 GB (Oracle or embedded PostgreSQL) - either single system or global manager in a Global Network Management environment. If using Oracle in a high scale environment, configure for incremental table space growth beyond this size.
- For Large and Very Large scale environments running NNMi application failover with PostgreSQL, the NNMi management server must have at least 40 GB more disk space than the recommended amount for application failover logs. For these scaled environments, it is recommended that you allocate disk space separate from \$NnmDataDir for the application failover logs. The location of the failover logs can be configured in the nms-cluster.properties file.
- For Global Network Management environments, the global manager running NNMi application failover with PostgreSQL must have at least 140 GB more disk space than the recommended amount for application failover logs. For these scaled environments, it is recommended that you allocate disk space separate from \$NnmDataDir for the application failover logs. The location of the failover logs can be configured in the nms-cluster.properties file.
- <sup>l</sup> (Linux) if you partition your disk, you should ensure that the file systems containing the directories listed in the following table have at least the specified disk space available for NNMi. If you use all-in-root partitioning, you should ensure that the total required disk space is available. Also see ["Virtual](#page-12-0) [Memory](#page-12-0) / Swap Space" on page 13 for swap space requirements.

#### Disk Space Recommendations

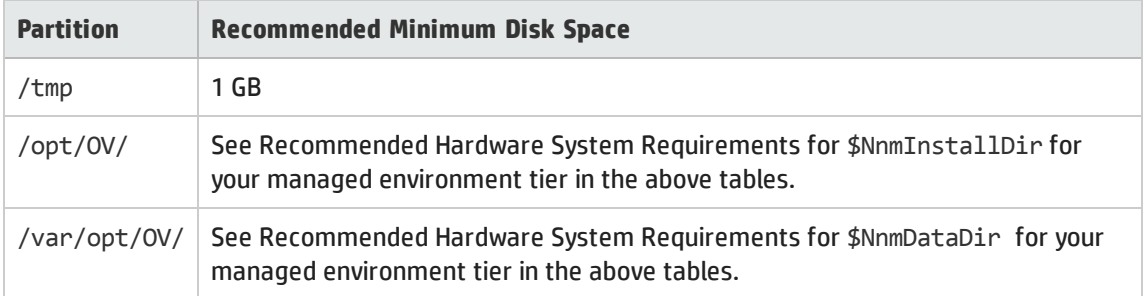

## <span id="page-26-0"></span>Maximum Limits for Correlation Rules and Causal Rules

To ensure adequate performance, NNMi supports the following maximums:

- 10 Correlation Rules
- 10 Causal Rules
- 5 Filter String entries for each of the following filters:
	- Child Incident
	- Parent Incident
	- Source Object
	- Source Node

<span id="page-26-1"></span>Valid Filter String entries include logic operators (AND, OR) and comparison operations (Attribute, Operator, Expression). NNMi displays each entry on a separate line above the Filter String output.

## Global Network Management Recommendations

Each regional manager can forward information to a supported limit of two global managers.

# <span id="page-27-0"></span>Recommended Soft Limits for Trap Burst Throughput Rate

NNMi has been tested with the following incoming SNMP trap rates. These rates assume a wellconfigured system and are supported independent of the hardware tier:

- 1,000 SNMP traps/second for up to 1 minute.
- 200 SNMP traps/second for up to 5 minutes.
- A sustained average of 50 SNMP traps/second.
- The database limit for storing traps is 95,000; when that limit is reached, new traps are no longer persisted in the NNMi database. See the *Archive and Delete Incidents* help topic in *Help for Administrators* for more information on the stored trap limit. See the NNMi Deployment Reference for enabling Auto-Trim for SNMP traps to avoid reaching the limit for stored traps. Traps can also be trimmed using the nnmtrimincidents.ovpl command. Even when new traps are not persisted in the NNMi database due to the database limit for storing traps, they are still stored in the binary trap store and can be viewed with the nnmtrapdump.ovpl command.

# <span id="page-27-1"></span>Other Recommended Limits

- <sup>l</sup> NNMi supports a maximum of 1500 configured Users, 40 simultaneous users, 2000 User Groups, and 2000 Security Groups. Each user is limited to a maximum of 32 User Groups
- Node Groups
	- NNMi supports a maximum of 12,000 Node Groups
	- NNMi supports a hierarchy of 6 Node Groups deep
	- Use separate node groups for maps and monitoring settings
	- Best node group performance is obtained by using the following filtering styles:
		- <sup>o</sup> Use "hostname like B038255\*" style filtering
		- <sup>o</sup> Avoid "hostname like \*router" style filtering
		- <sup>o</sup> Use "customAttributeName = tokyo1" style filtering
		- $\circ$  Avoid long filters that use mgmtIPAddress = a.b.c.d or mgmtIPAddress = e.f.g.h or  $mgmtIPAddress = u.v.w.x$  or  $mgmtIPAddress = w.x.y.z$  style filtering
- NNMi supports a maximum of 100 Interface Groups
- NNMi supports a maximum of 20 monitoring configuration groups
	- A monitoring configuration group can be either a Node Group or an Interface Group
	- Click the Interfaces Settings and Node Settings tabs of the Monitoring Configuration form to see the number of configured groups:
- <sup>o</sup> NNMi does not enforce any hard limits on the number of monitoring groups you configure
- <sup>o</sup> NNMi does not support configurations of more than 20 monitoring groups due to the risk of a degradation in NNMi performance
- $\circ$  If the NNMi management server is nearing the limits of maximum performance, do not configure monitoring groups to use complex filters; doing so adds processing time and decreases NNMi performance
- NNMi supports a maximum of 20 million records daily for "Bulk" collection for Custom Poller for Very Large tier (where a record can contain values for multiple OIDs from a single SNMP table entry)
- Some commands support batching for updates. If the batch file is too large, transactions timeouts can occur. If that happens, decrease the size of the batch file and try again. The following limits may be useful guidelines:
	- 1000 lines in the batch file for the nnmcommunication.ovpl command
	- 100 lines in the batch file for the nnmnodegroup.ovpl command

# <span id="page-29-0"></span>Part III: Device Support for NNMi

<span id="page-29-1"></span>This section of the document provides a list of devices supported by NNMi.

# Supported Network Devices for NNMi

For the list of supported network devices, see the NNMi Device Support Matrix at [https://softwaresupport.hp.com/group/softwaresupport/search-result/-](https://softwaresupport.hp.com/group/softwaresupport/search-result/-/facetsearch/document/KM01899508) [/facetsearch/document/KM01899508](https://softwaresupport.hp.com/group/softwaresupport/search-result/-/facetsearch/document/KM01899508).

This device support information is based on the latest information available to HP at the time of publication. Note that device vendors can at any time alter a device's MIB usage (for example, in newer IOS or system software versions) and invalidate NNM's interpretation of that device's MIB data.

# <span id="page-30-0"></span>Send Documentation Feedback

If you have comments about this document, you can contact the [documentation](mailto:network-management-doc-feedback@hpe.com?subject=Feedback on Support Matrix (Network Node Manager i Software 10.10)) team by email. If an email client is configured on this system, click the link above and an email window opens with the following information in the subject line:

#### **Feedback on Support Matrix (Network Node Manager i Software 10.10)**

Just add your feedback to the email and click send.

If no email client is available, copy the information above to a new message in a web mail client, and send your feedback to network-management-doc-feedback@hpe.com.

We appreciate your feedback!